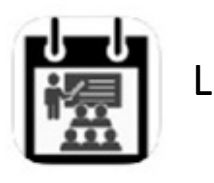

LESREGISTRATIE APP

[IOS en ANDROID]

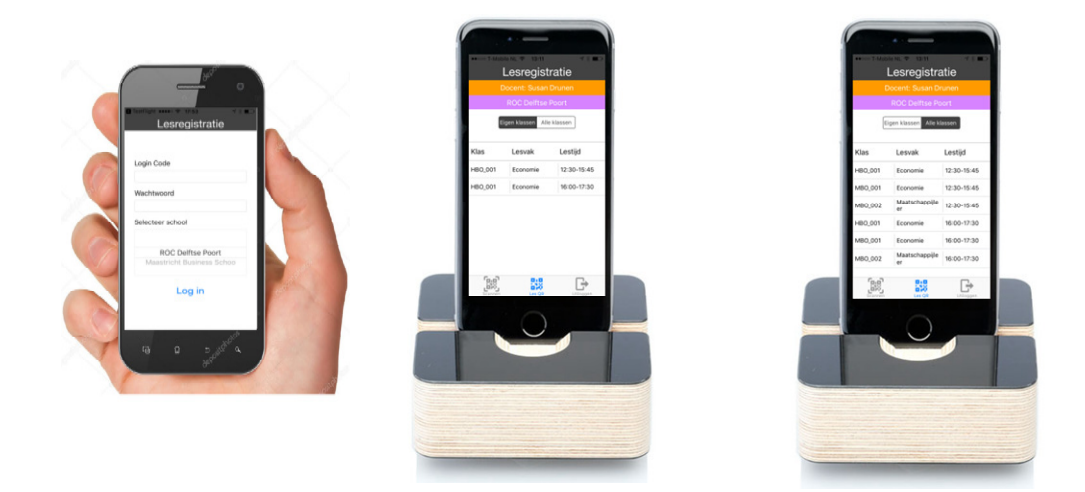

## ''SMARTPHONE-TO-SMARTPHONE' REGISTRATIE

\* SCANNEN VAN UNIEKE 'LES QR CODE' OF UNIEKE 'STUDENT CODE'

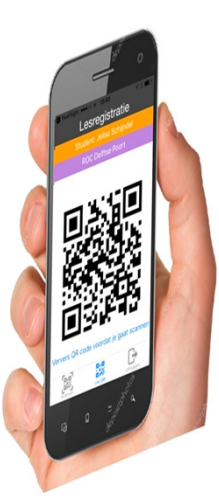

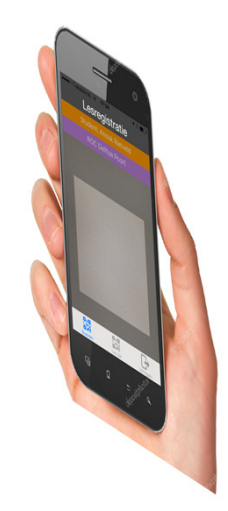

# SNEL EN BETROUWBAAR REGISTREREN VAN DE AANWEZIGHEID IN DE LES DOOR STUDENTEN

\*qr code wordt random meerdere malen per uur opnieuw gegenereerd om kopieren te voorkomen.

Met de app 'Lesregistratie' kunnen studenten hun aanwezigheid in een les registreren door het scannen van een QR code. Dit kan volgens twee verschillende methoden plaatsvinden

#### Methode 1: Scannen van 'Les QR code'.

De docent kan een een les selecteren, waarna het selecteren van de les er een unieke QR code van deze les zal worden gegenereerd en worden weergegeven op het scherm van de smartphone of tablet. De student opent het scanscherm op zijn/haar smartphone en scant de QR code om zijn/haar aanwezigheid voor in deze les te registreren.

### Methode 2: Scannen van 'Student QR code'.

De student opent op zijn/haar smartphone vanuit de app de menukeuze 'QR code' waarna er een unieke QR code van deze student zal worden gegenereerd en worden weergegeven op het scherm van de smartphone. De docent opent het scanscherm op zijn/haar smartphone of tablet. De student kan de QR code voor het scanscherm houden om zijn/ haar aanwezigheid voor in deze les te registreren. Door het random meerdere malen per uur opnieuw laten genereren van een unieke 'persoons QR code', is kopieren nagenoeg uit te sluiten.

Kortgezegd, men kan de smartphone van een student beschouwen als een mobiele lezer, in het geval men een 'les QR code;' gaat scannen, en als een pasje wanneer men zijn/haar 'persoons QR code' scant. In beide gevallen is dit persoonsgebonden.

Naast het kostenaspect, zoals geen aanschaf en onderhoud van hardware [paslezers, vingerprintlezers, iBeacons, etc], is onder andere ook een groot voordeel van het registreren via deze app t.o.v. het registreren met behulp van een pasje, dat fraude nagenoeg uitgesloten is immers in tegenstelling tot een pasje, zal een student niet een paar uur zijn/haar smartphone 'uit willen lenen' om zich hiermee te laten registreren voor een les. Eveneens kan de app met een IOS device [iPhone, iPad, etc.] en een Android device [smartphone, tablet, etc.] gebruikt worden en loopt men niet aan tegen de beperkingen van onder andere 'communicatie via NFC ' [met name voor IOS devicves].

Zoals gezegd, door het gebruiken van deze app bespaart men aanzienlijk op o.a. hardwareen netwerkkosten.

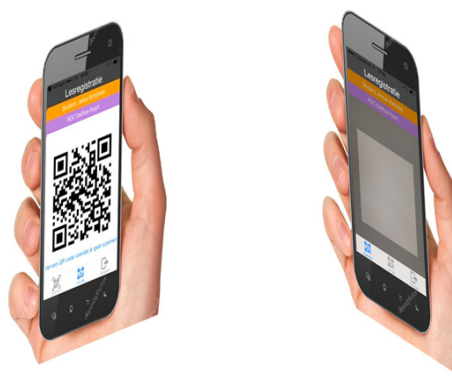

#### Inloggen in de app 'Lesregistratie'

Na het ingeven van de logingegevens en het kiezen van de schoolinstelling, wordt verbinding gemaakt met de betreffende database server voor authentificatie. Uit de authentificatie wordt tevens bepaald of de login een docent of een student betreft. Afhankelijk van het persoonstype [docent of een student ] worden de betreffende schermen in de APP weergegeven.

Een student kan zich maar voor één smartphone registreren. Eveneens kan een smartphone maar voor één student geregistreerd zijn. Hiermee voorkomt men dat men in de app kan inloggen met een account van een andere student en hiermee een [onterechte] registratie gaat uitvoeren. Een docent daarentegen kan zich registeren op meerdere apparaten, bijvoorbeeld een smartphone en een tablet.

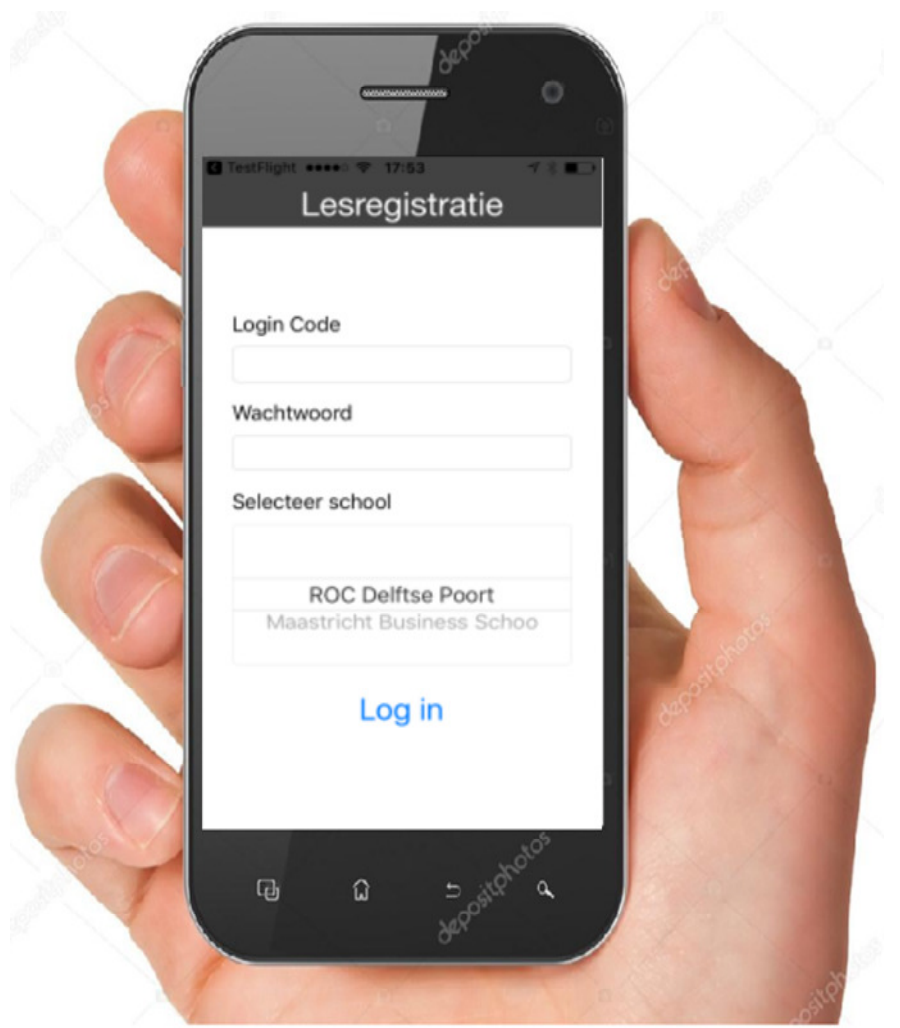

#### Registreren door student in de les, door scannen van 'les QR code'

Na het inloggen door de docent op smartphone of tablet, wordt automatisch het scherm geopend met zijn/ haar eigen lessen voor de huidige dag. Wanneer men een les van een andere docent over zal moeten nemen, kan men 'Alle lessen' voor die dag opvragen. Voor wat betreft een selectie van de lessen, hierbij kan men instellen dat men bijvoorbeeld alleen de lessen wilt laten zien waarvan de starttijd van de les 30 minuten voor en 30 minuten na de huidige tijd plaatsvinden.

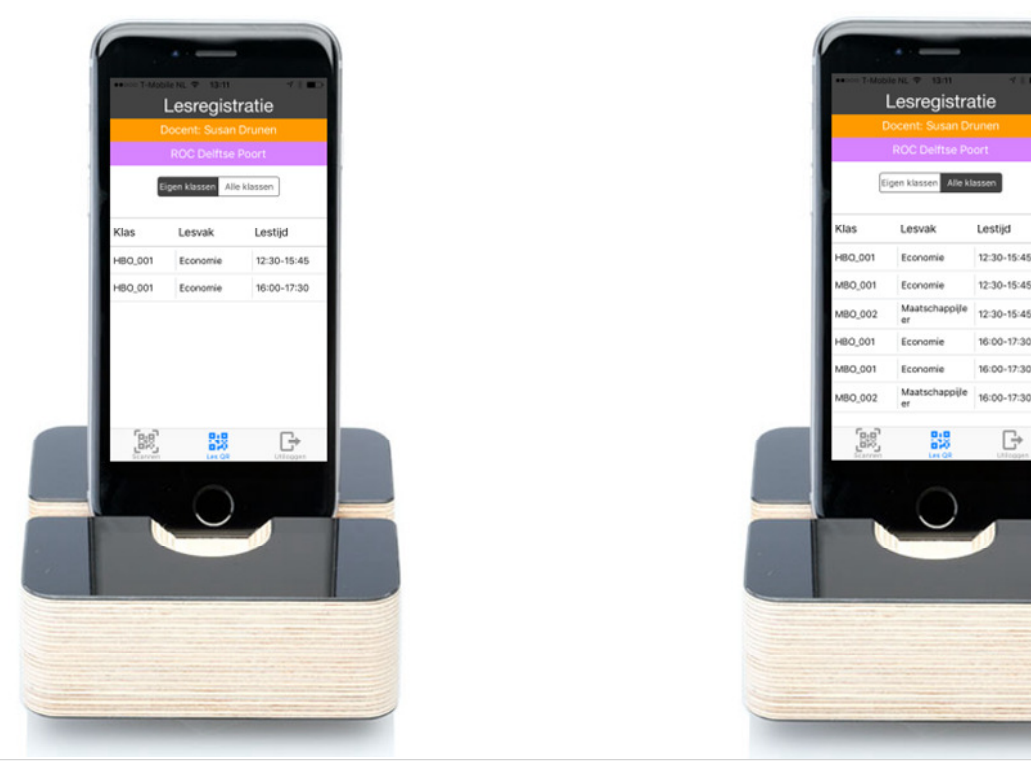

Na de selectie van een les, wordt de QR code van deze les gegenereerd en weergegeven.

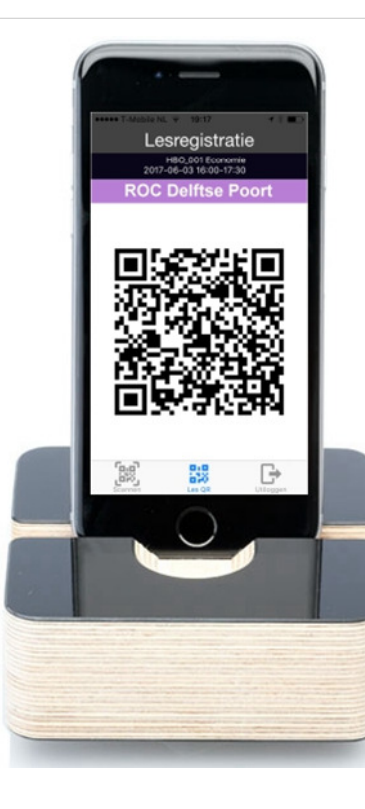

De student kan zich nu registreren voor deze les, door Het 'scanscherm' te openen vanuit zijn/haar app menu en de 'les QR code' te scannen.

 $\mathbb{B}$ 

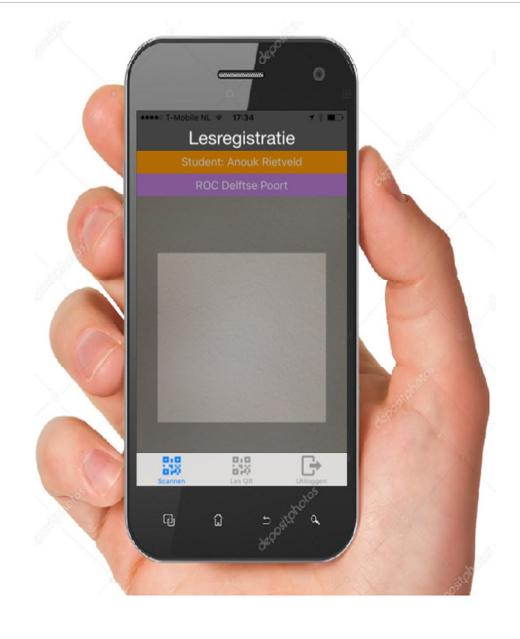

#### Registreren door student in de les, door laten scannen van 'student QR code'

Na het inloggen door de student, kan men de menukeuze 'QR Code' kiezen, er wordt een QR code van de persoon gegeneerd en weergegeven. Deze QR code wordt random meerdere keren per uur automatisch opnieuw gegenereerd [om kopieren te voorkomen] . Voordat men scannen gaat zal men de QR code moeten verversen, door op de tekst 'Ververs QR code voordat je gaat scannen'

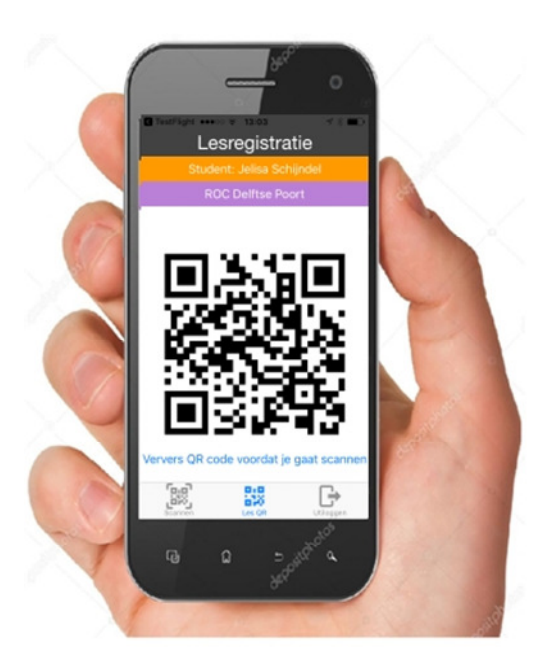

De docent heeft inmiddels het scanscherm op zijn/haar smartphone of tablet geopend. De student kan zich nu registreren voor deze les, door zijn/haar QR code voor het scanscherm te houden.

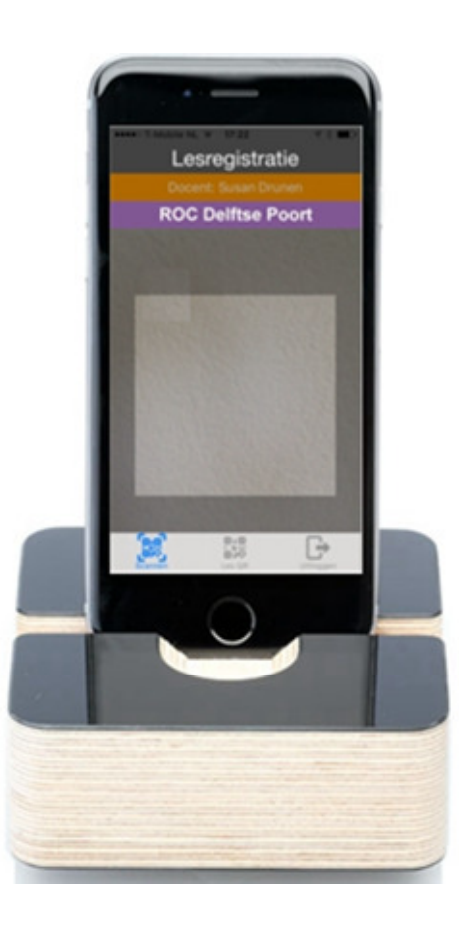